## **录像机预览提示"资源不足"故障排查**

## **一、单画面资源不足**

单画面预览会出现这个报错的原因是接入的网络摄像机分辨率超过了录像机支 持的最大分辨率。请到录像配置—编码参数—录像参数,选择通道,将主码流 的分辨率和码流上限降低。

## **二、多画面资源不足**

NVR 本地访问,如果是小画面显示资源不足,请到录像配置—编码参数—子码 流参数,将子码流的分辨率和码流上限降低,一般子码流的码率上限建议降低到 512k, 分辨率建议在 CIF 模式。

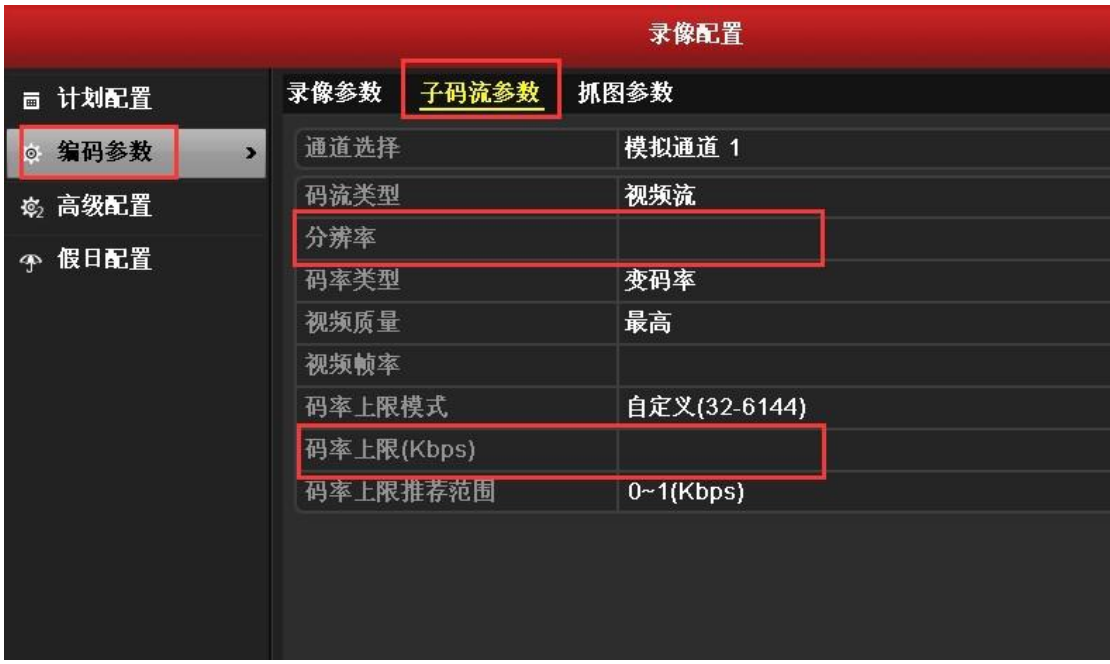

## **修改的时候如果提示该通道不支持此项功能**

① 如果是海康的摄像机, 建议删除摄像机, 网页登入访问摄像机, 降低视音频 菜单下子码流的参数然后在录像机上重新添加。

② 如果是第三方厂家的摄像机,请联系摄像机厂家咨询摄像机是否支持子码 流?如果支持,建议删除摄像机,网页登入降低摄像机子码流,然后重新添加。 如果不支持,只能减少同时预览的画面个数了。

【注意】下图为获取到子码流的示意图,码率跟分辨率均为子码流参数;建议点 击录像机画面上的通道,逐个排查是否成功获取到了子码流。

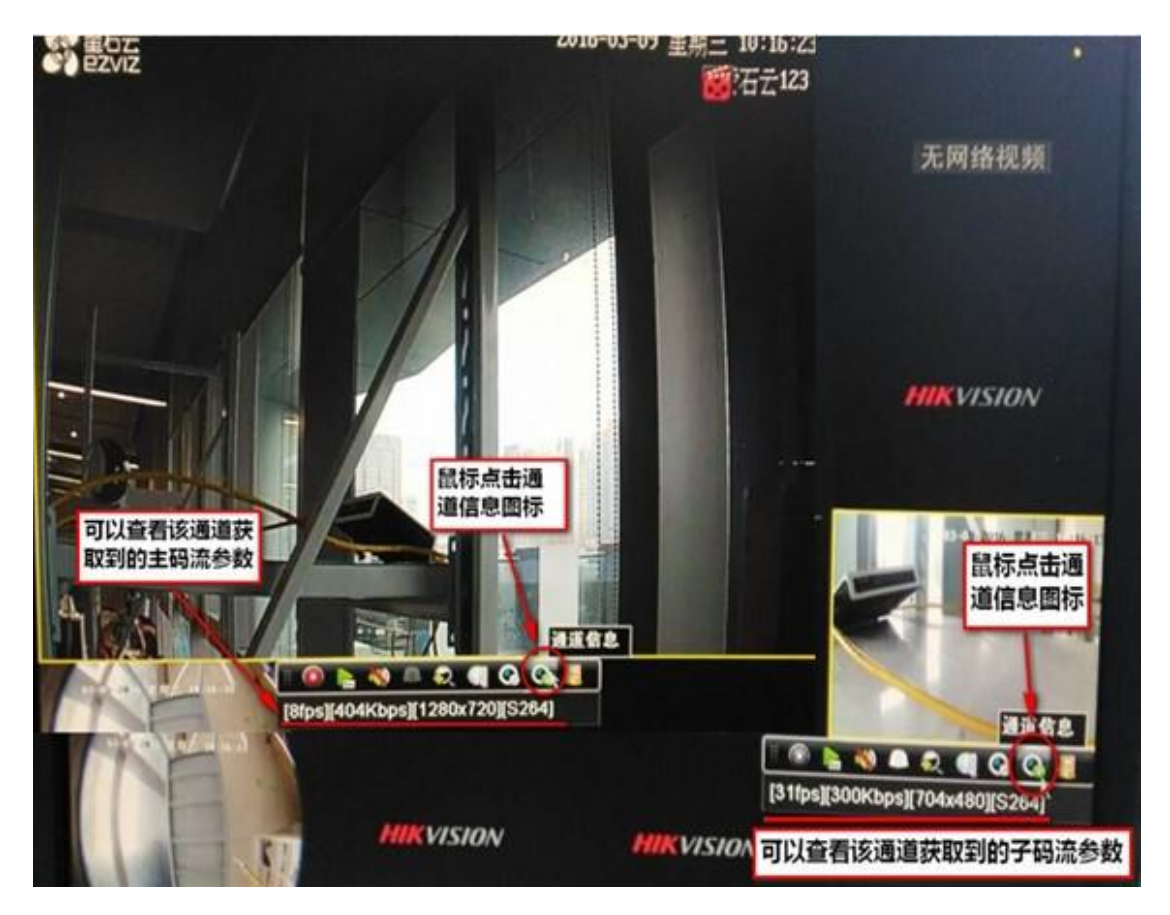